# 温 馨 贴 士

## 尊敬的客户:

.

您好!感谢您成为一德期货客户,请您了解并掌握下列内容,希望我们的服务能够给您提供帮助。

#### 一、开户办理时,您需要了解以下内容

1. 《期货交易风险说明书》、《客户须知》的各项条款。您可以登录我公司官网 [www.ydqh.com.cn](http://www.ydqh.com.cn/) 或 [www.futuresonline.com.cn](http://www.futuresonline.com.cn/), 点击"客户服务"-"资料下载",查阅《期货经纪合同》及相关开户附件的电子文档。开户完成后您是否领取《期货经纪合同》, 如领取请选择领取方式。

□是( □邮寄《期货经纪合同》开户申请表中预留地址 □ □自取 )

2.申请开通实行交易所适当性要求品种的客户(交易所适当性要求品种包括金融、原油、期权、铁矿、PTA、20 号胶等),需要满足 交易者适当性管理办法的相关适当性要求后,方可开通对应的交易权限。如您有交易需求,您可以致电我公司全国客服热线 4007-008-365 咨询。

3.开户人是否与我公司董事、监事、高级管理人员及员工存在近亲属关系。

□是(相关人姓名: → → → → □否

近亲属主要包括: 配偶、父母、子女、同胞兄弟姐妹及年满 18 岁子女的配偶。

### 4.该期货开户账户如果是法人,是否需要公司提供期货交易手续费增值税发票。

□是(增值税发票类型: □专票 □普票) □否

5.交易结算单的查询方式

5.1.通过期货市场监控中心网站 [www.cfmmc.com](http://www.cfmmc.com/) 或 www.cfmmc.cn 查询;

5.2.通过登录交易系统进行查询。

5.3 请您及时杳看并确认您的手续费收取标准,如您有疑问请及时联系我们客服热线: 4007-008-365。

#### 6.各项密码的用途以及注意事项

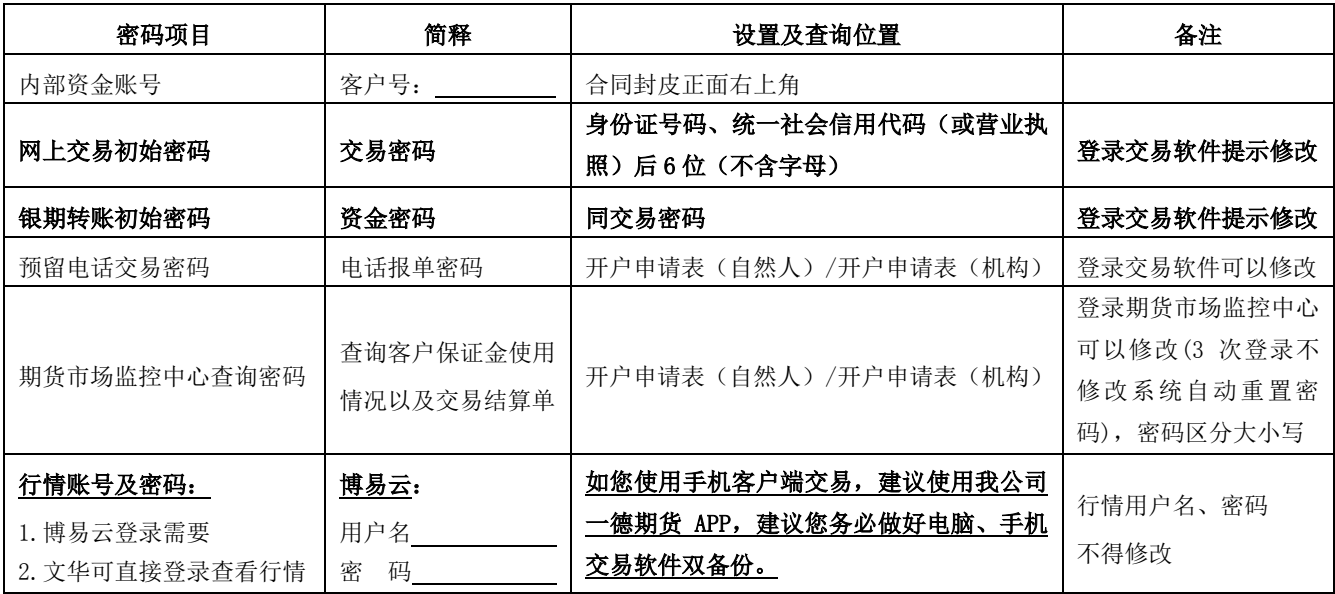

### 二、交易及行情软件的下载方法

请登录公司网站: [www.ydqh.com.cn](http://www.ydqh.com.cn/) 或 www.futuresonline.com.cn,点击"软件中心"-"软件下载",下载相应的软件。

### 三、我们的联系方式

如果您在日后的交易过程中遇到任何问题,请第一时间联系:

1. 开户客服 , 电话 \_\_\_\_\_\_\_ 2. 开户联系人\_\_\_\_\_\_\_\_\_\_\_\_\_, 电话\_\_\_\_

您可拨打全国客服热线 4007-008-365,也可扫描二维码关注我公司官方微博(http://weibo.com/ydqhwb)和微信公众号 (YdqhService), 一德期货客服中心全体人员将竭诚为您服务! 祝您交易顺利!

客户确认(签章): 日期: 年 月 日

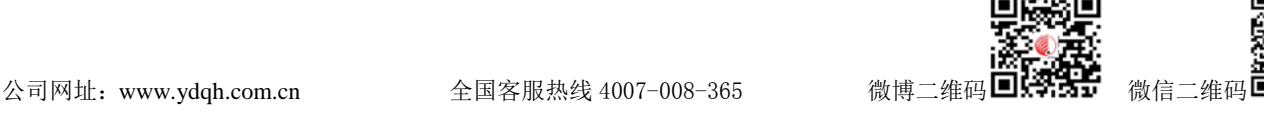